## **WinFax Extras**

By Business & Computers <a href="http://www.businessandcomputers.com/">http://www.businessandcomputers.com/</a>

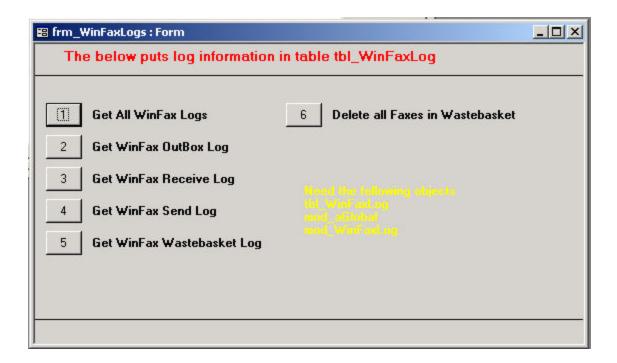

You want to first use WFxRpt\_d.mdb which is the WinFax program from Access. Once that is working you can use these utilities to get all kinds of information from WinFax logs. Just open the form frm\_WinFaxLogs and try the buttons. If you like it you can see the commented coed behind the buttons.